# **Capital Projects Fund Digital Connectivity and Navigators Grant Program 5-CPF-2024**

**Thursday, April 11, 2024 PSC Staff: Alyssa Kenney, Christina Luna, Robbie Dailey, Sarah Curtin**

**PUBLIC SERVICE COMMISSION OF WISCONSIN**

**Wisconsin Broadband Office**

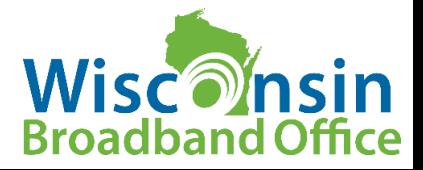

### Presentation Outline

- Section I: Grants (Overview)
	- Getting Started (where to find information, resources)
	- General Program Information
	- Schedule of Events
	- Eligibility
	- Evaluation, Merit Criteria
- Section II: Application Process
	- How to Apply?
	- Application Requirements
	- Application
	- Best Practices
- Section III
	- Resources
	- Questions

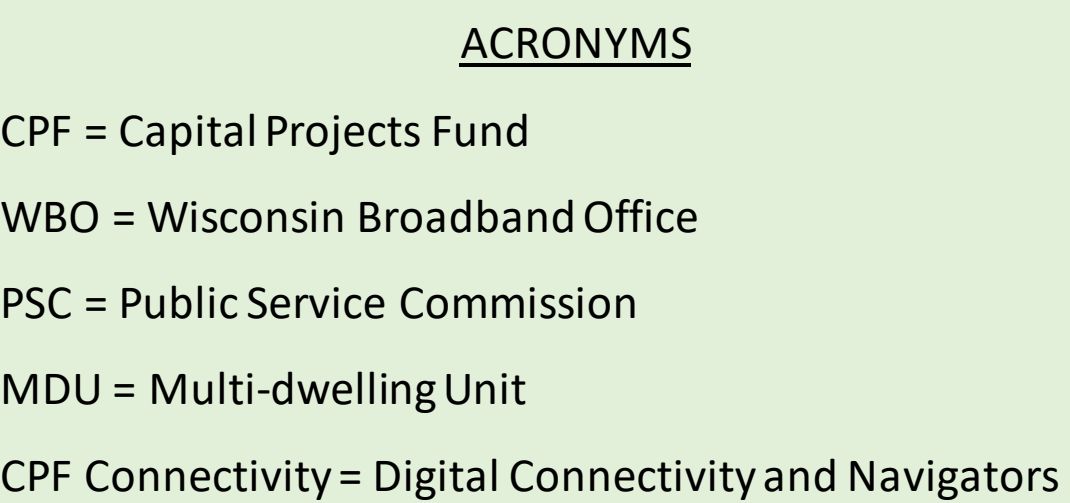

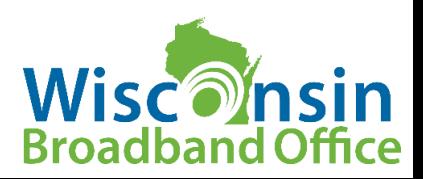

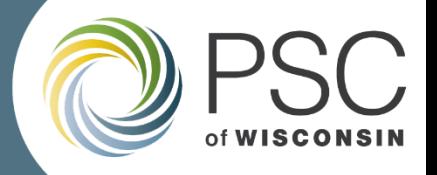

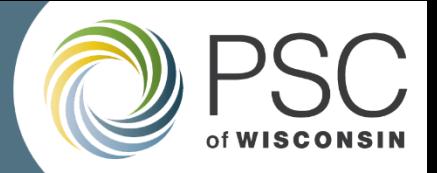

### Section I:

## Digital Connectivity and Navigators Grant Program Overview

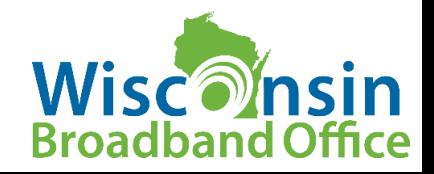

## Getting Started

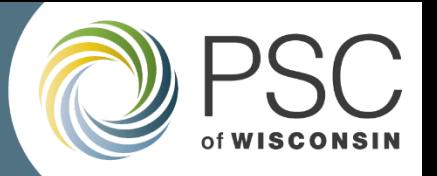

#### **Where to find information and resources**

Visit PSC's CPF-DC&N webpage for a variety of up-to-date resources:

- Webpage: <https://psc.wi.gov/Pages/ServiceType/Broadband/DigitalConnectivityNavigators.aspx>
- **Application Instructions: <https://apps.psc.wi.gov/ERF/ERFview/viewdoc.aspx?docid=495808>**
- Grants System Info: <https://psc.wi.gov/Pages/GrantsSystem.aspx>
- Grants System User Guide: <https://psc.wi.gov/Documents/GrantsSystemUsersGuide.pdf>
- CPF Email: [PSCCapitalProjectsFund@wisconsin.gov](mailto:PSCCapitalProjectsFund@wisconsin.gov)

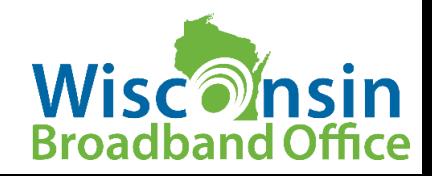

## Getting Started

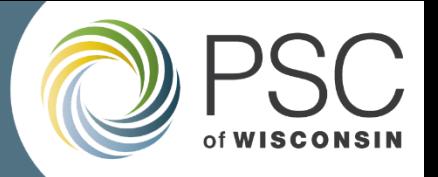

#### **Where to find information and resources**

- All official documentation related to the CPF Digital Connectivity and Navigators Grant round will be published to PSC's Electronic Filing System [\(ERF\)](https://apps.psc.wi.gov/ERF/ERF/ERFhome.aspx) under Docket # [5-CPF-2024.](https://apps.psc.wi.gov/ERF/ERFsearch/content/searchResult.aspx?UTIL=5&CASE=CPF&SEQ=2024&START=none&END=none&TYPE=none&SERVICE=none&KEY=none&NON=N)
- Search for & subscribe to dockets on ERF Home page: <https://apps.psc.wi.gov/ERF/ERF/ERFhome.aspx>

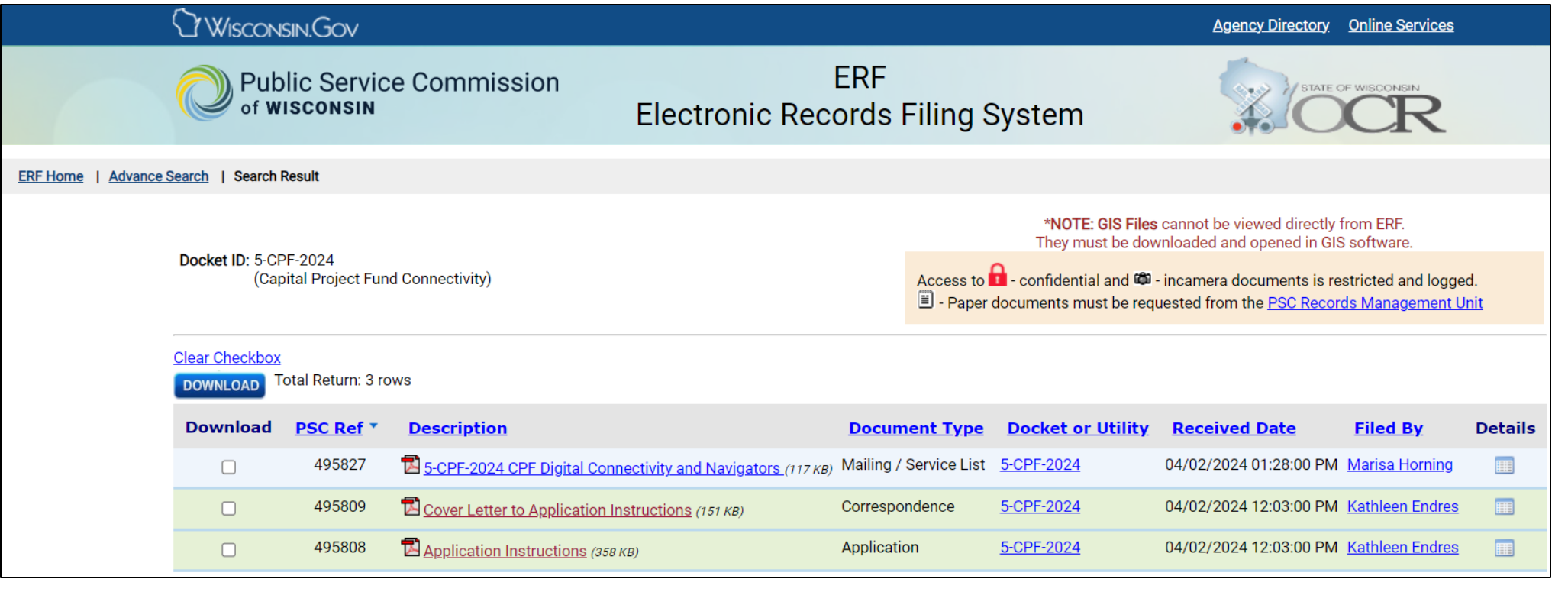

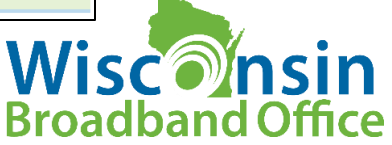

## General Program Information

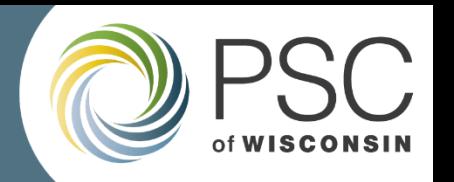

- CPF Digital Connectivity and Navigators Program aims to address challenges laid bare by the COVID-19 pandemic by deploying computing devices, install Wi-Fi equipment in targeted apartment buildings, and provide digital navigation services to make use of the devices for work, education, and health monitoring.
- Up to **\$33 Million** for projects
- CPF Connectivity is a competitive sub-grant program that encourages partnerships
- Program will target underserved, underconnected, and low income communities and households in Wisconsin
- Can apply for funding to deploy devices and/or install MDU Wi-Fi projects must **include digital navigation component**

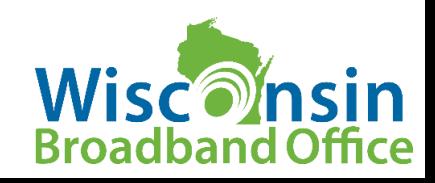

## Schedule of Events

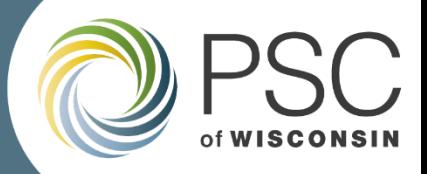

#### **DATE**

April 2, 2024 April 11, 2024 2:00 p.m. May 8, 2024

June 18, 2024 June 19, 2024 1:30 p.m.

#### **EVENT**

Date of issue of the application instructions **Application Overview Webinar** Last day for submitting questions and requests for clarification Last day to request Grant System assistance Applications due from applicants (deadline for submitting in the Grant System)

The performance period begins with the Commission Order awarding grants and ends on November 1, 2026.

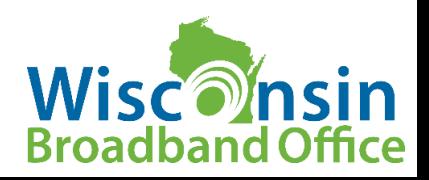

## **Eligibility**

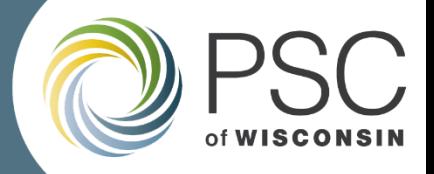

- 1. Entities eligible to apply:
	- Any nonprofit as defined as an IRS  $501(c)(3)$  organization
	- Tribal Governments of federally recognized Tribes
	- Political subdivisions, city, village, town or county in Wisconsin
	- Institutions of Higher Education
	- Public Library Systems, Municipal, County, and Tribal Libraries
	- Internet Service Providers (ISP), including residential managed service providers
	- Public Housing authorities
	- Non-profit housing organizations including community development housing organizations

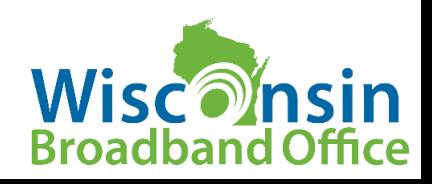

## **Eligibility**

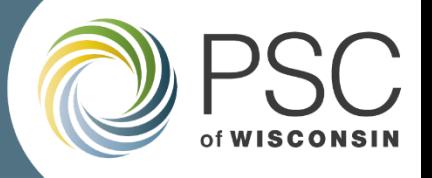

#### 2. The project:

(1) invests in capital assets designed to directly enable work, education, and health monitoring

(2) is designed to address a critical need of the community that resulted from, or was made apparent or exacerbated by, the COVID-19 public health emergency

(3) is designed to address a critical need of the community to be served by it

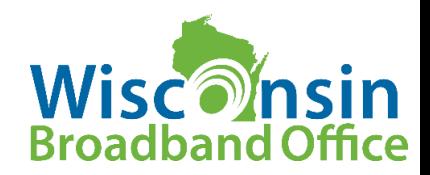

## **Eligibility**

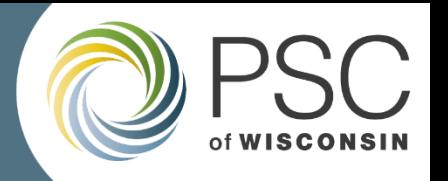

- 3. The applicant and/or applicant's partner(s) confirm grant
	- funding will primarily be for low-income, underserved or
	- underconnected households for the following activities: MDU
	- Wi-Fi and/or eligible device long term loan programs, and
	- digital navigator services for recipients of devices deployed
	- and/or to MDU residents for during the performance period.

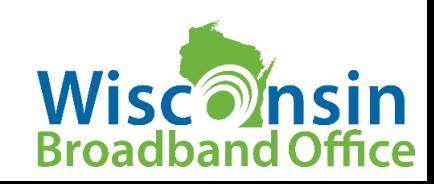

### Application Evaluation

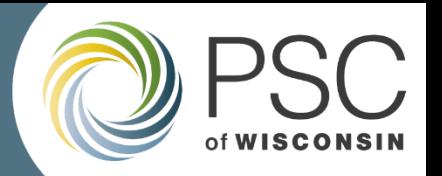

#### **How Does the Commission Evaluate Grant Applications?**

The record that the Commission considers to make its grant award decision consists of the following items:

- Grant applications
- Comments of interested persons in support as part of the application
- Ranking of the grant applications prepared by a preliminary evaluation committee
- Discussion memo prepared by Commission staff (advisory only)

The Commission meets in an open session to discuss the record and to decide which applications should be awarded grants.

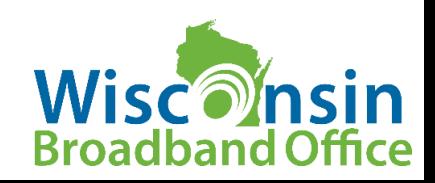

### Merit Criteria

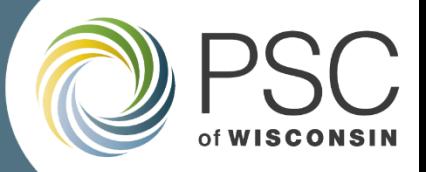

These tables are high-level outlines of the criteria required to achieve full points. Please see the application instructions document for a more detailed outline of the Merit Criteria.

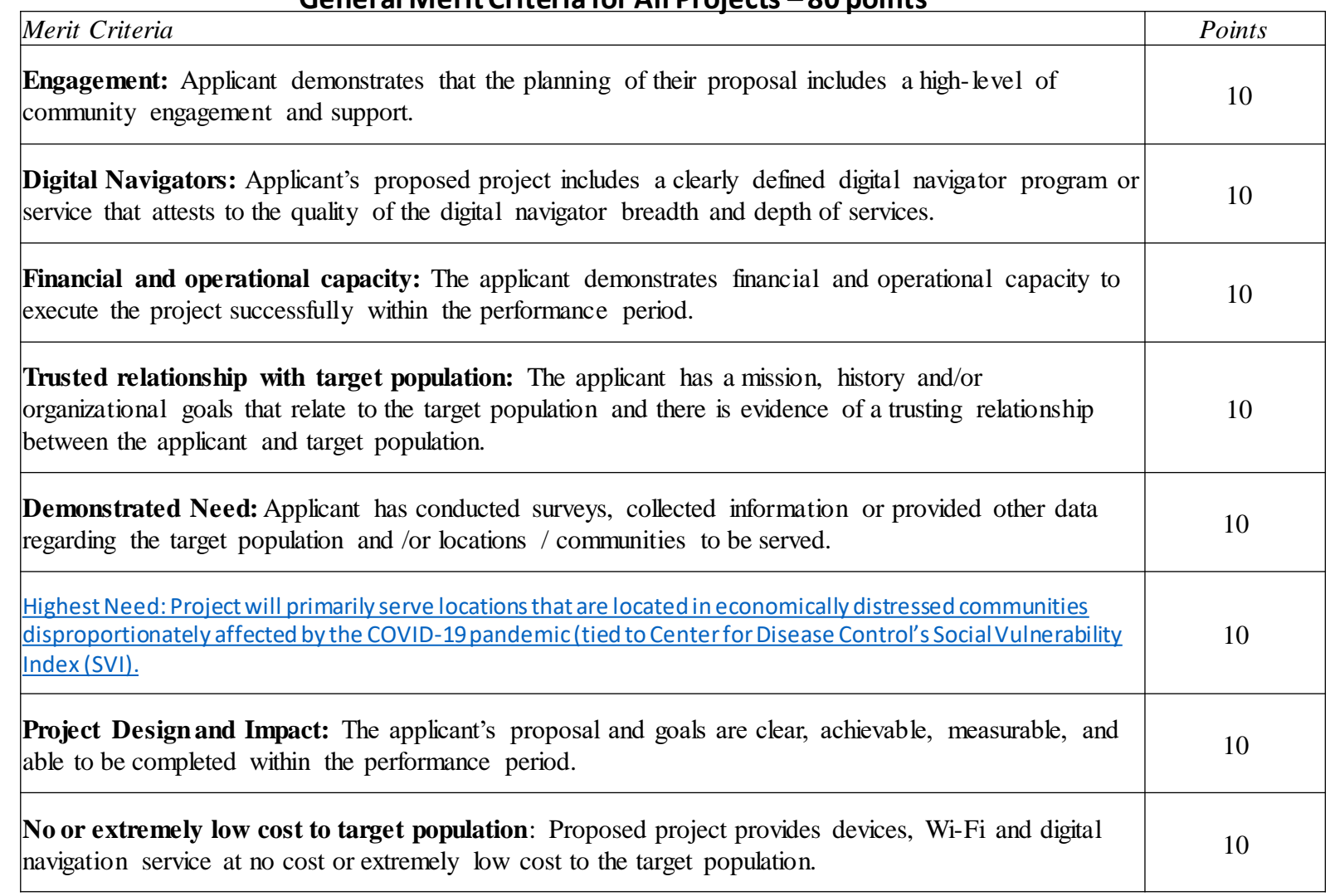

#### **General Merit Criteria for All Projects – 80 points**

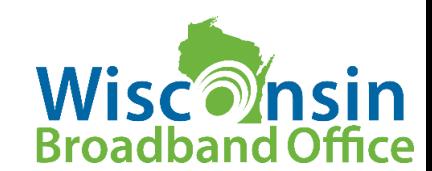

### Merit Criteria

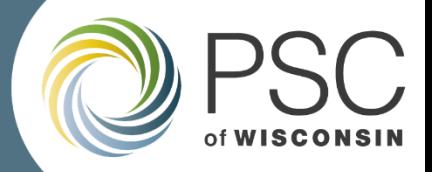

These tables are high-level outlines of the criteria required to achieve full points. Please see the application instructions document for a more detailed outline of the Merit Criteria.

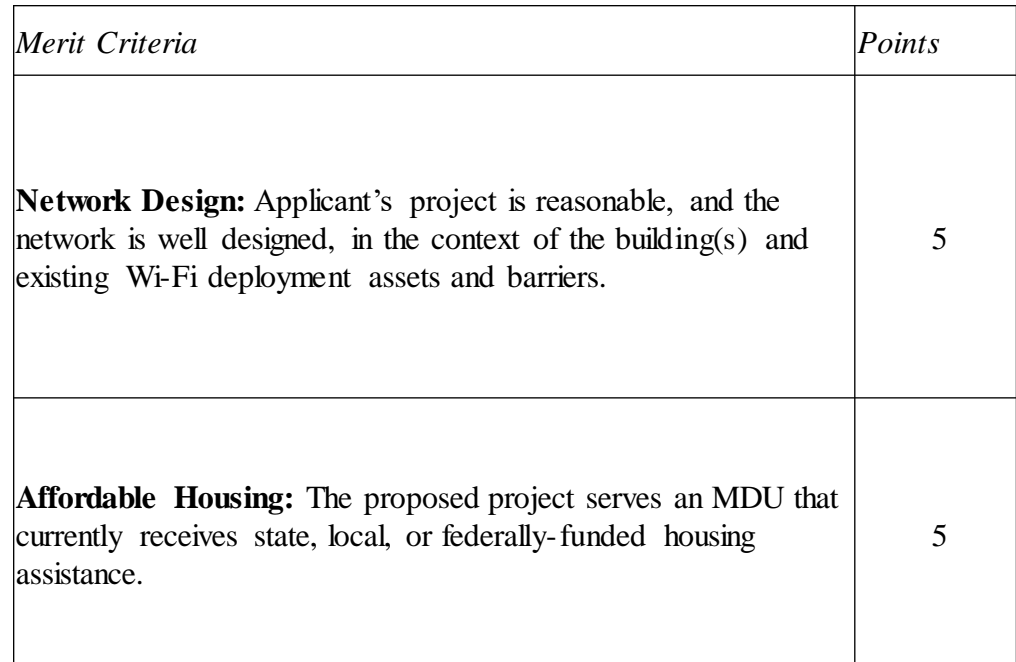

#### **MDU Wi-Fi Project Merit Criteria – 10 points Device Deployment Project Merit Criteria – 10 points**

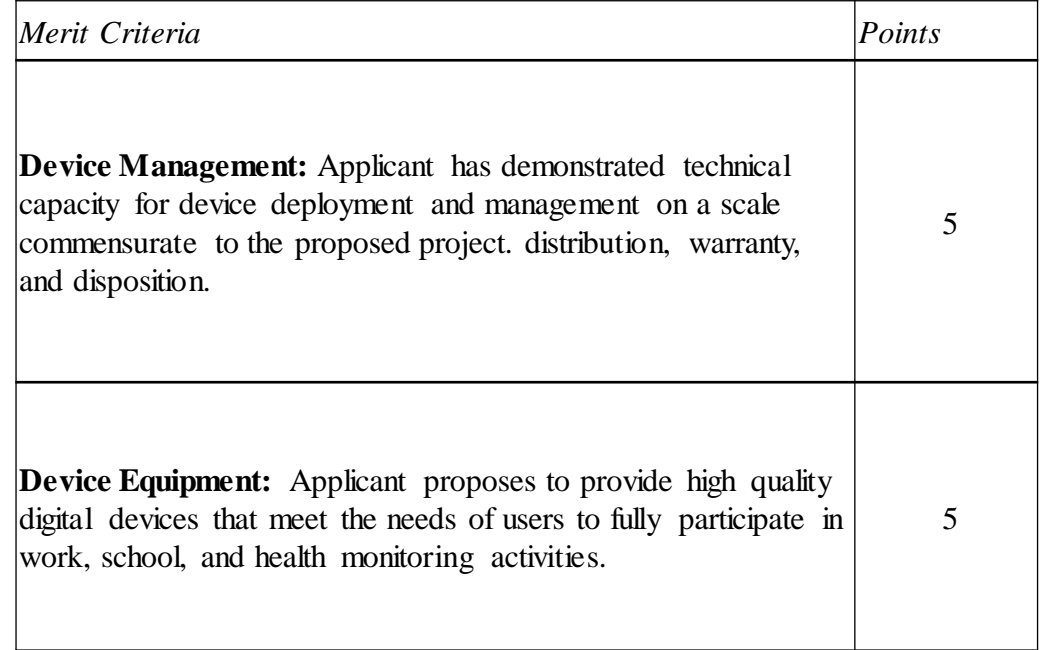

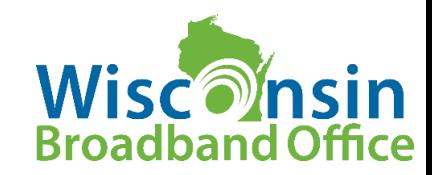

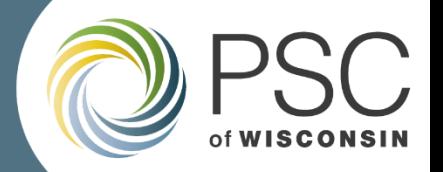

### Section II:

### Digital Connectivity and Navigators

### **APPLICATION PROCESS**

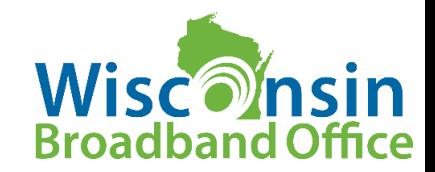

## How to Apply?

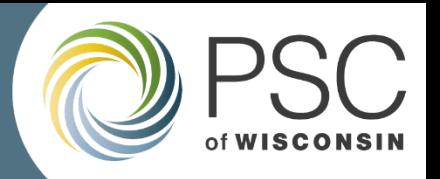

#### Application process is completed through PSC Grant System

- *Grant applications MUST be submitted via this system to be considered for funding.*
- *DO NOT upload your application to ERF, they will be automatically uploaded to ERF once submitted*

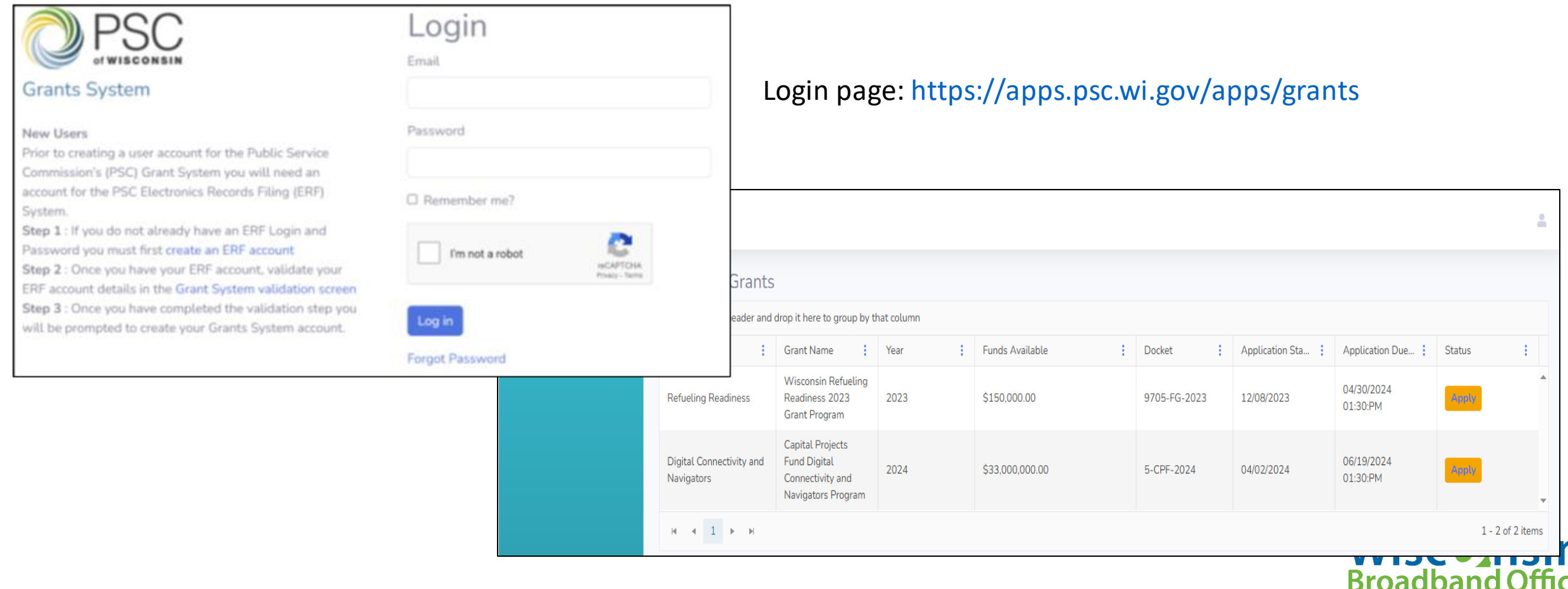

## How to Apply?

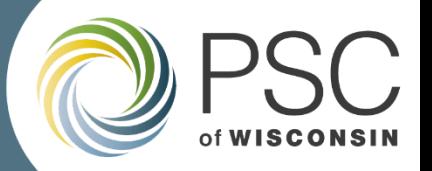

#### **Grants System Resources**

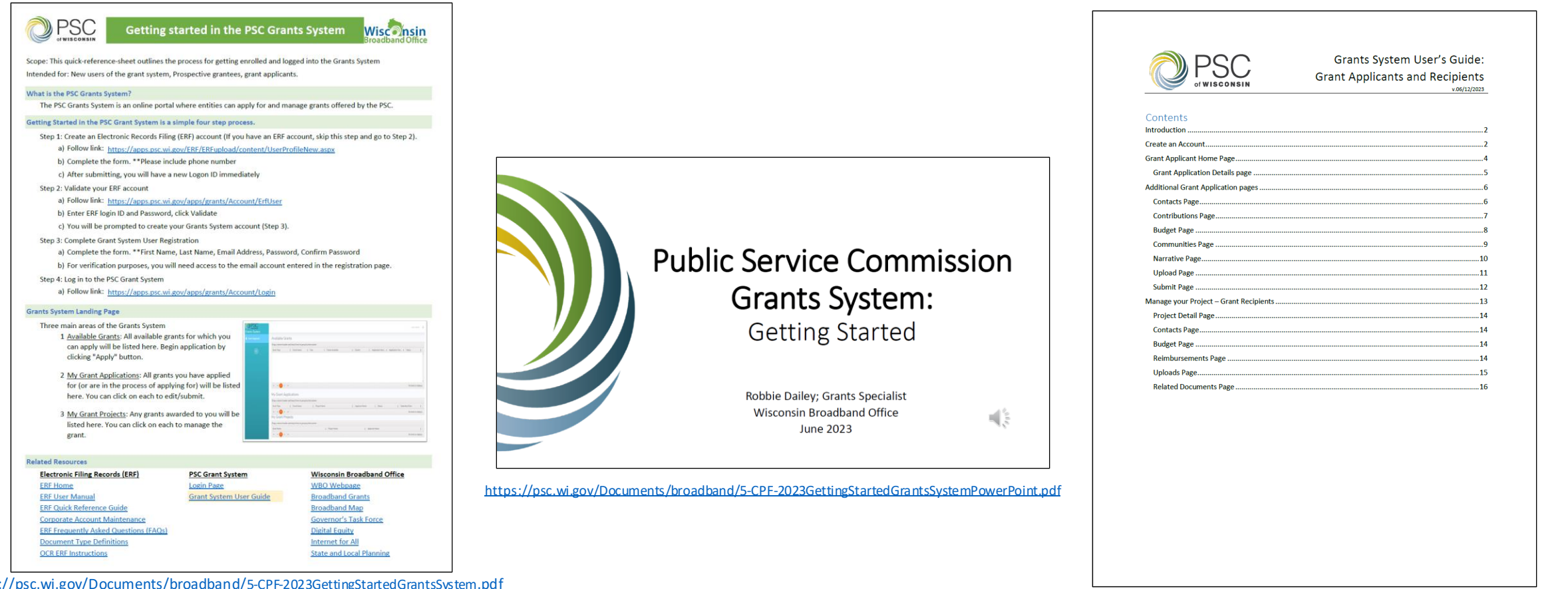

[https://psc.wi.gov/Documents/broadband/](https://psc.wi.gov/Documents/broadband/5-CPF-2023GettingStartedGrantsSystem.pdf)5-CPF-2023GettingStartedGrantsSystem.pdf

Wisconsin **Broadband Office** 

<https://psc.wi.gov/Pages/GrantsSystem.aspx>

### Application Requirements

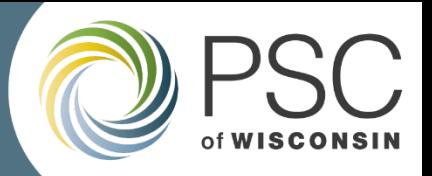

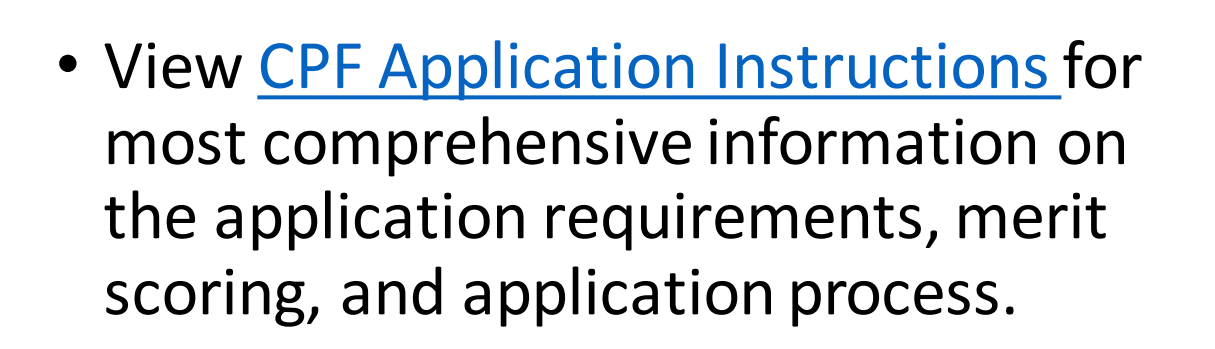

[https://apps.psc.wi.gov/ERF/ERFview/](https://apps.psc.wi.gov/ERF/ERFview/viewdoc.aspx?docid=495808) [viewdoc.aspx?docid=495808](https://apps.psc.wi.gov/ERF/ERFview/viewdoc.aspx?docid=495808)

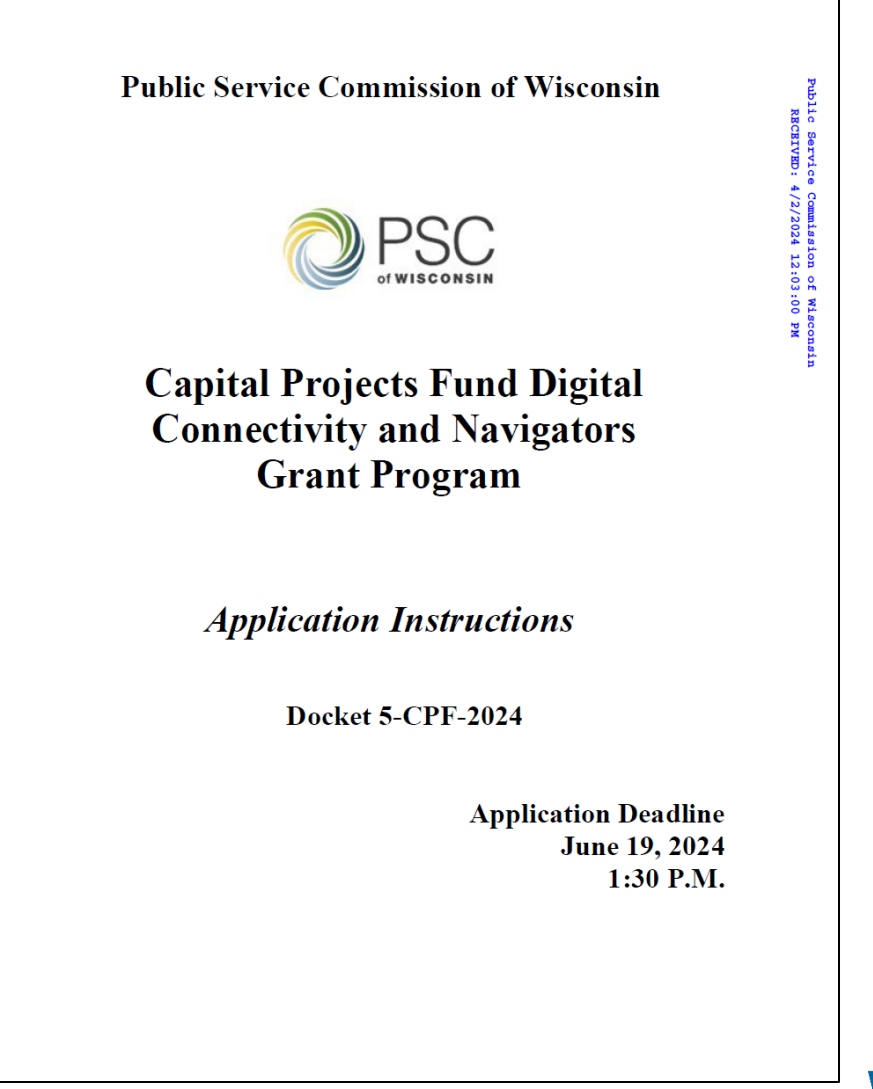

PSC REF#: 495808

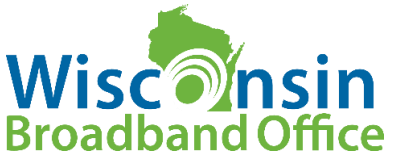

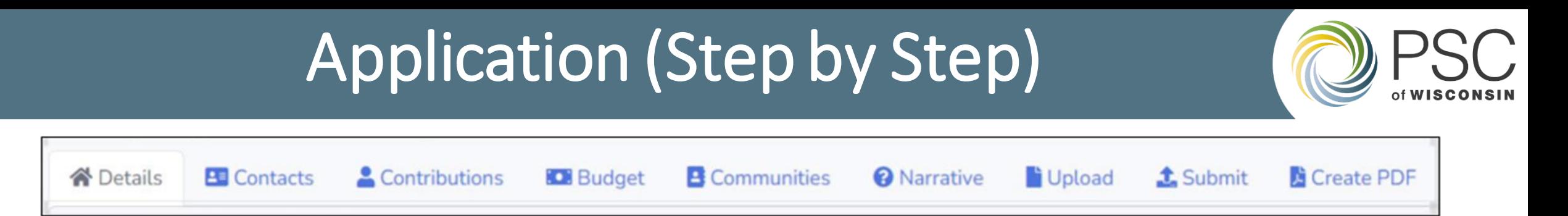

**Step 1**- Log in or create an ERF system account

**Step 2**- Click 'Apply' on the line for FY 2024 Capital Projects Fund Digital Connectivity and Navigators Grant

- **Step 3** Select the Details tab and fill in the required information
- **Step 4** Fill in one Primary Contact
- **Step 5** Enter in matching funds contributions
- **Step 6** Fill out the Budget section
- **Step 7** Enter in Communities
- **Step 8** Answer all Narrative questions
- **Step 9** Upload required and optional documents
- **Step 10-** Review, Validate and Submit

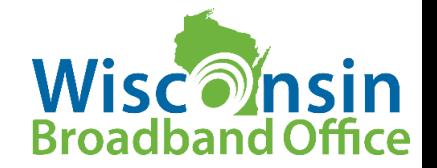

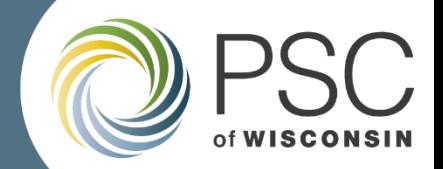

#### **Step 1- Login or create an ERF account**

Login page: https://apps.psc.wi.gov/apps/grants

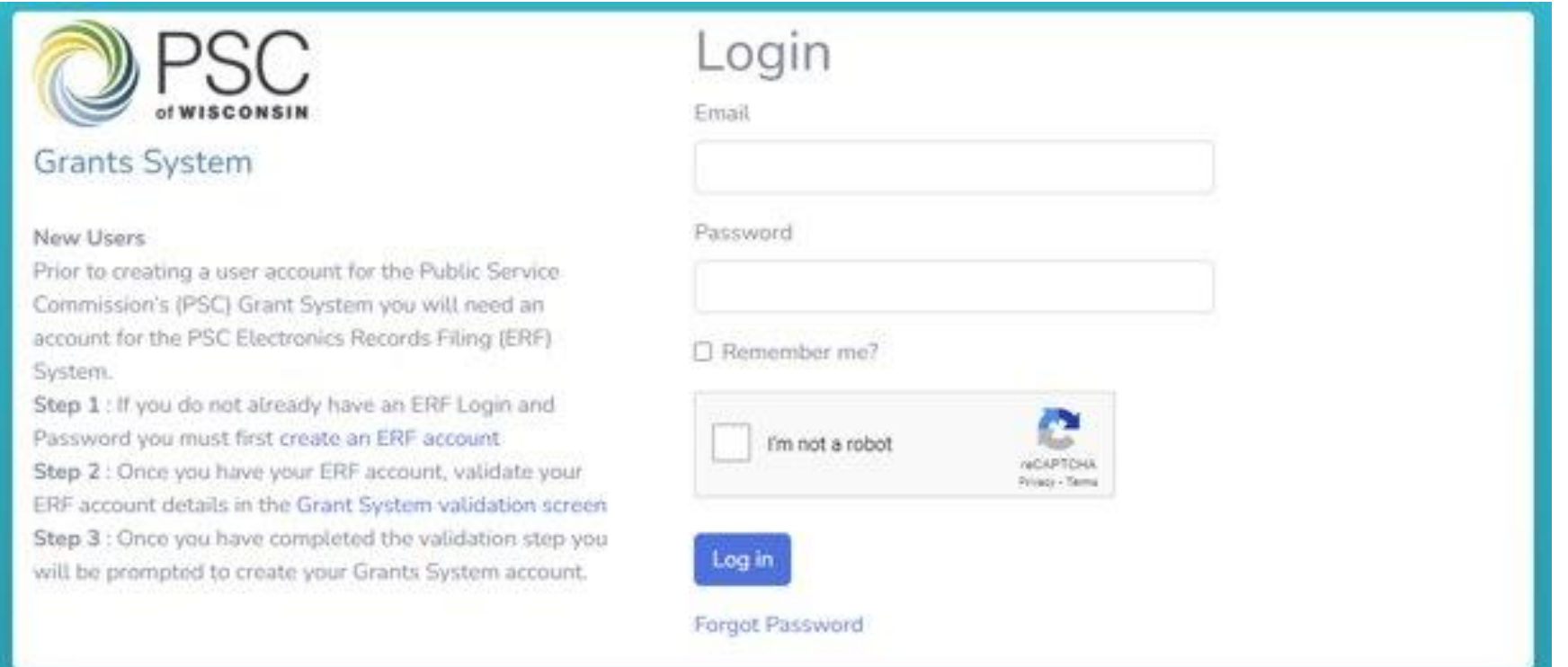

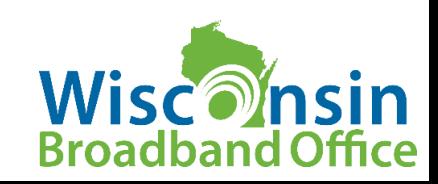

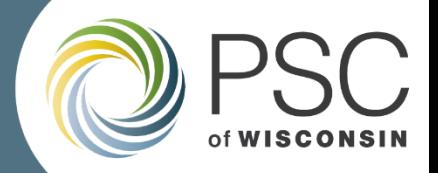

### **Step 2- Click 'Apply' on the line for FY 2024 Capital Projects Fund Digital Connectivity and Navigators Grant**

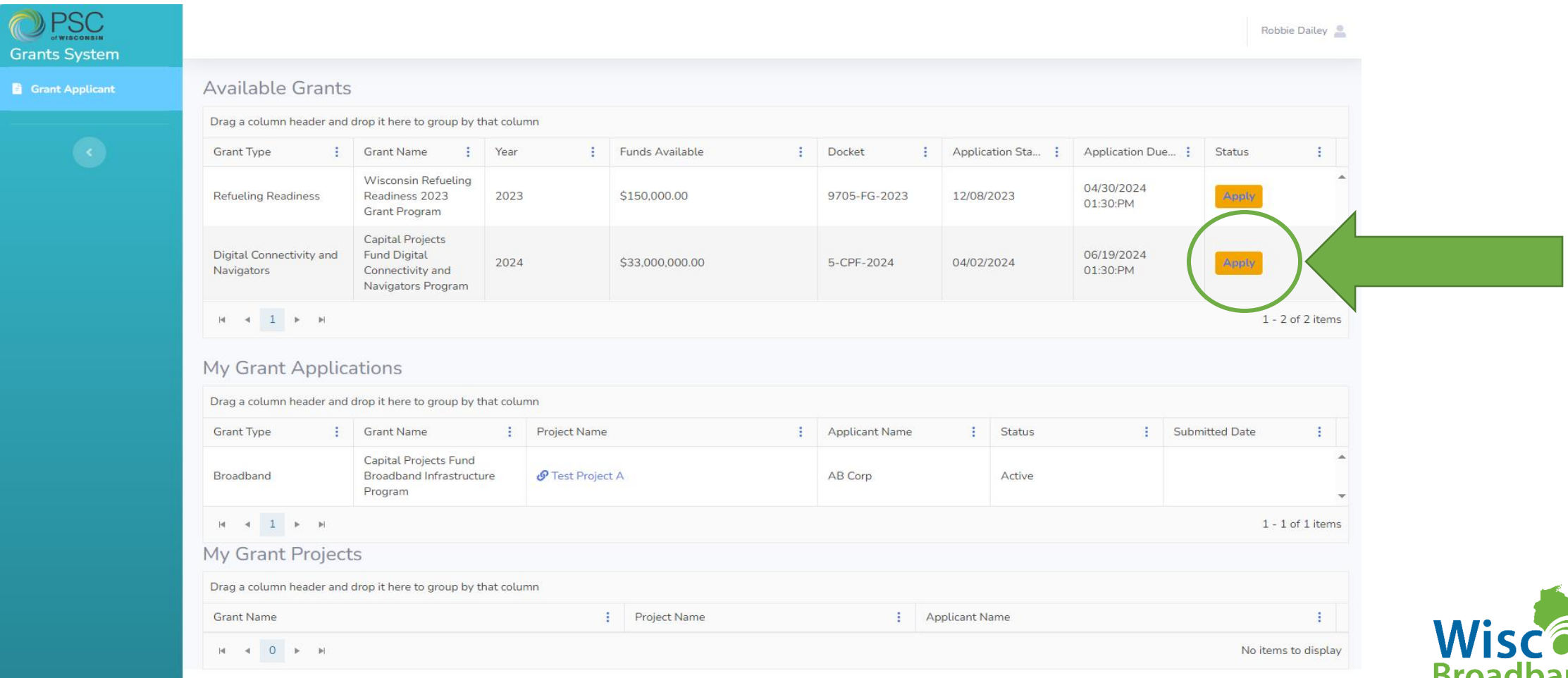

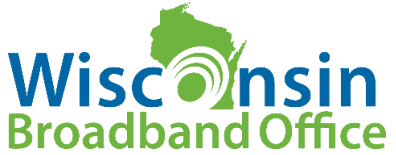

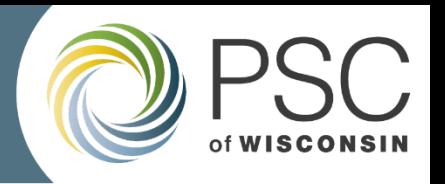

#### **Step 3- Enter project information and create grant application**

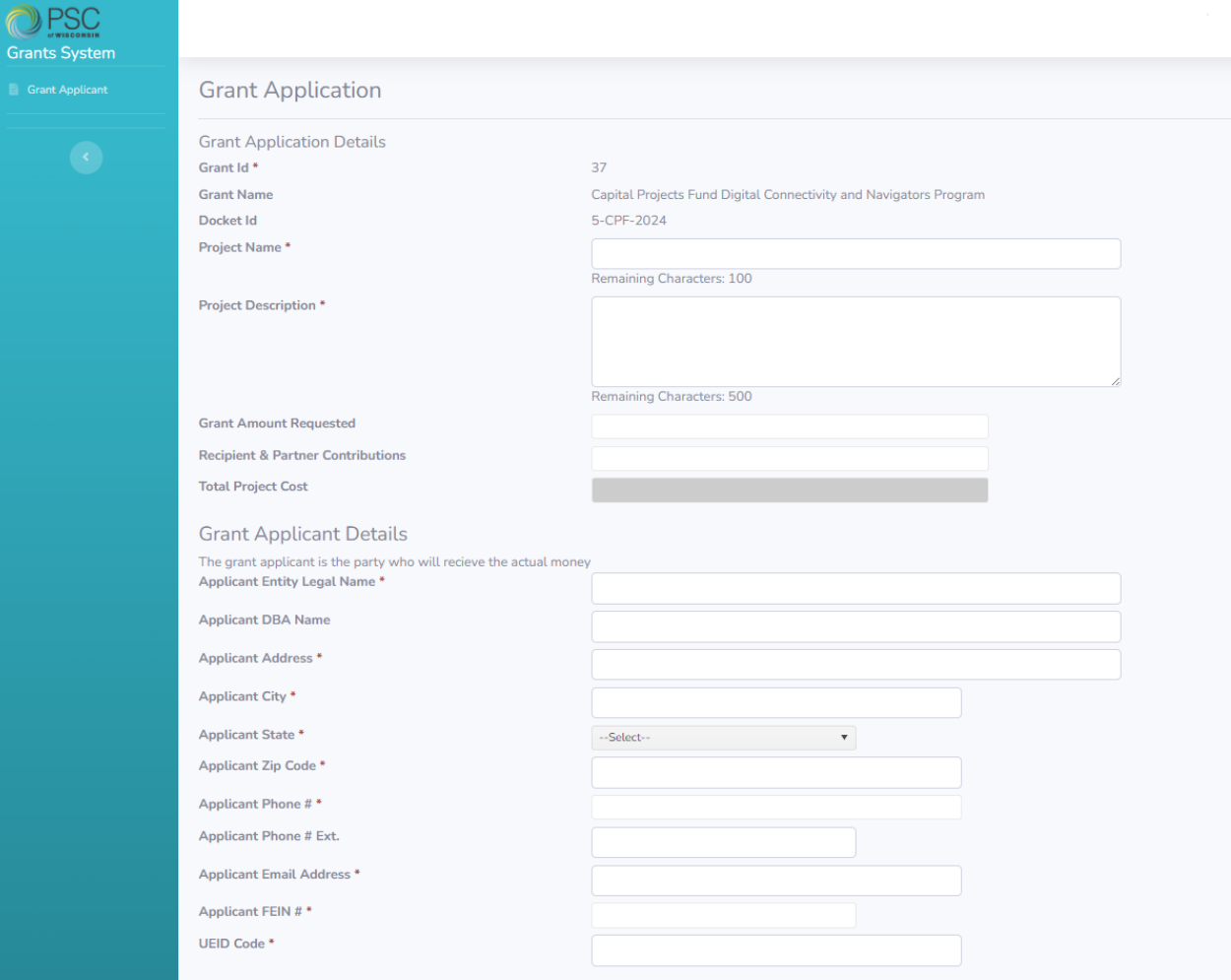

Create

#### **Grant Application Details**

- Project name
- Project description
- Grant amount requested
- Recipient & partner contributions
- Total project cost(calculated)

#### **Grant Applicant Details**

- Applicant type
- Entity legal name, DBA
- Contact info
- Tax ID (FEIN)
- UEID (Sam.gov ID)

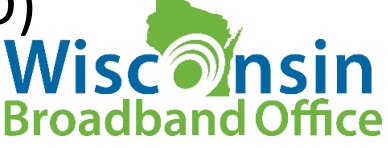

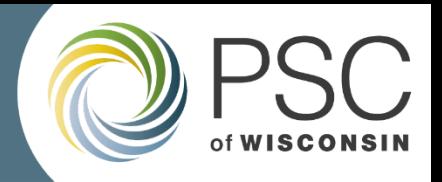

#### **Step 4- Fill in Contact Information**

Grant Type: Digital Connectivity and Navigators | Grant Name: Capital Projects Fund Digital Connectivity and Navigators Program | Grant Year: 2024 | Project: Test Project DC&N

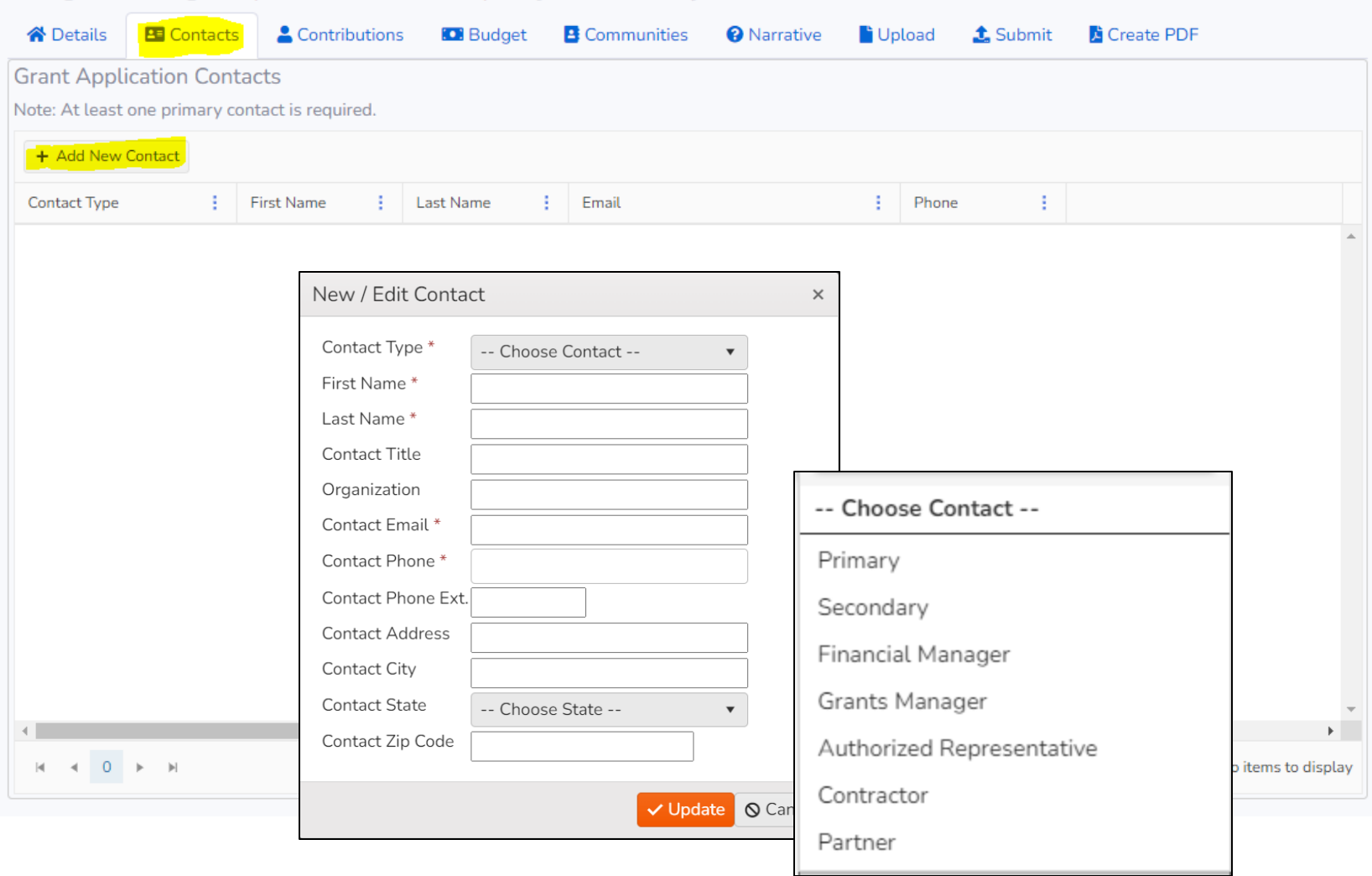

- **Required**: at least one Primary contact
- Add a Financial Manager contact if different than the grant applicant
- Fill in Authorized Representative
- Additional contacts

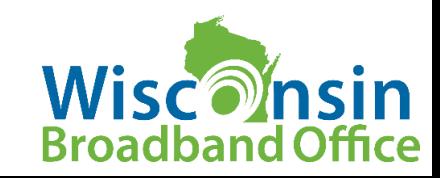

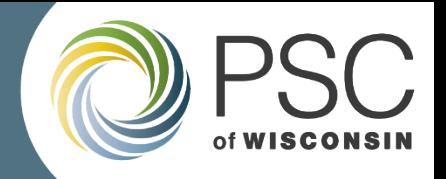

### **Step 5- Enter in matching funds contributions**

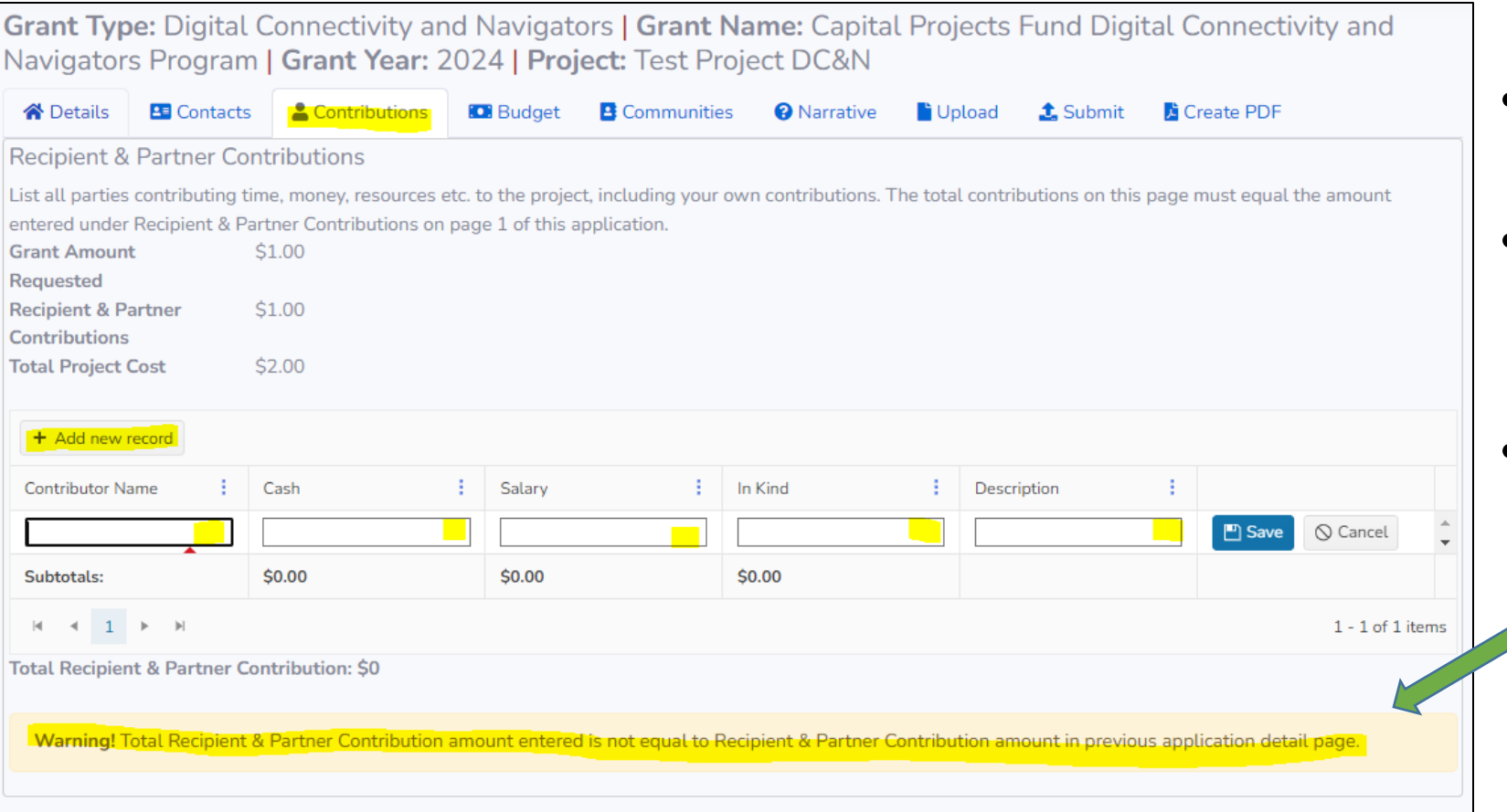

- Grant-Recipient and Partner contributions
- Description is optionalallows you to add notes regarding contribution
- Matching is OPTIONAL (not required or scored)

#### **Validation step included**

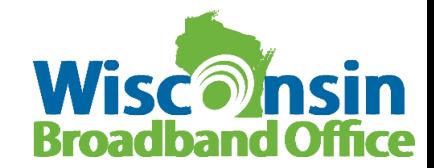

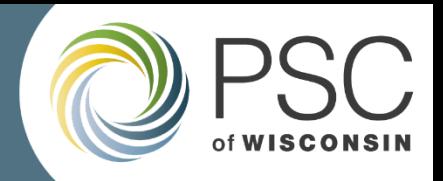

#### **Step 6- Fill out the Budget section**

Grant Type: Digital Connectivity and Navigators | Grant Name: Capital Projects Fund Digital Connectivity and Navigators Program | Grant Year: 2024 | Project: Test Project DC&N

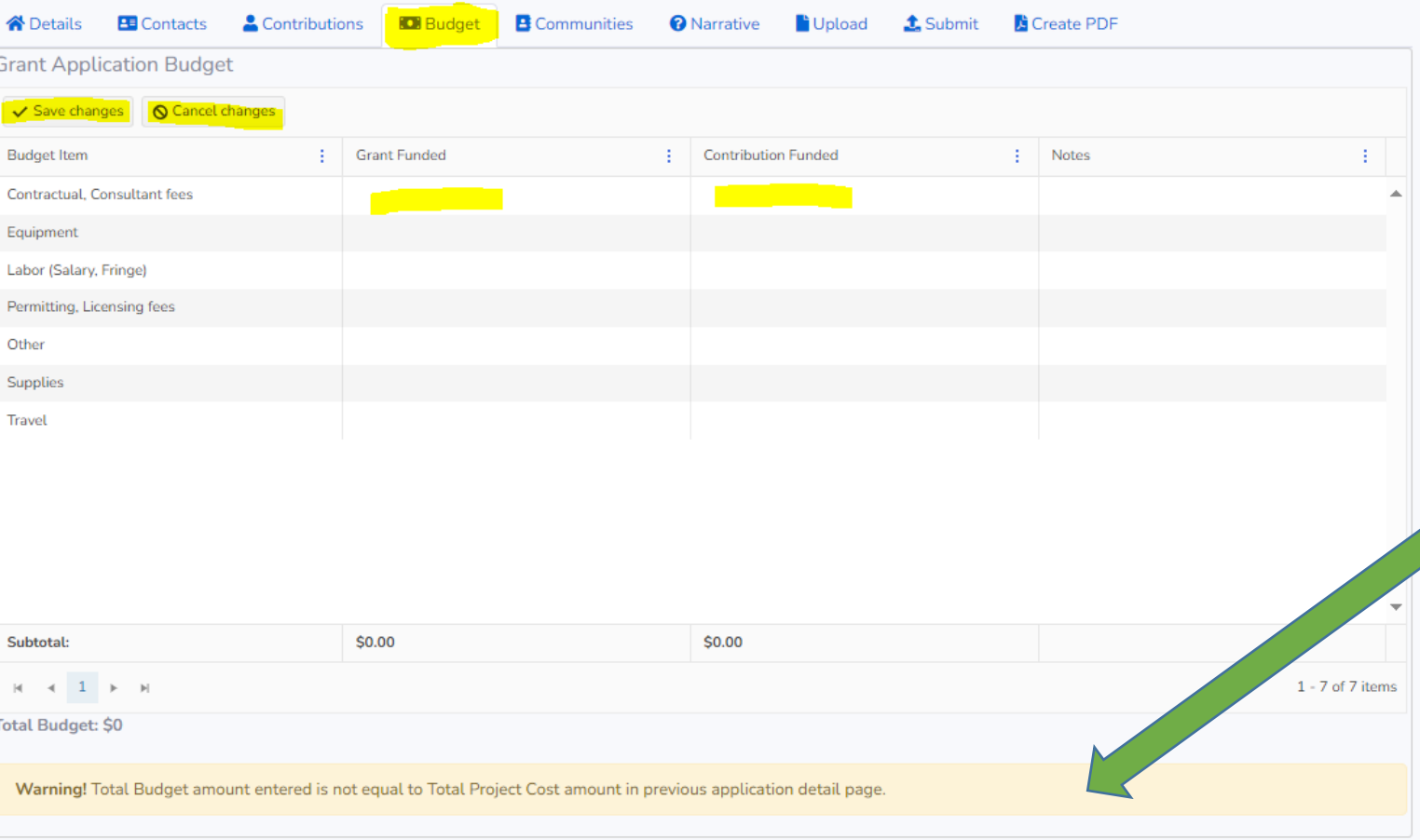

- Enter in budget amounts for each budget category (round to whole dollars).
	- Contractual, Consulting Fees
	- **Equipment**
	- Labor (Salary, Fringe)
	- Permitting, Licensing Fees
	- Other
	- Supplies
	- Travel
- Correctly distribute budget category costs between grant funds and contribution funds. • Built in validation include:
	- $\circ$  Total Budget = Total Project Cost from Details Tab
	- o Grant and Contribution subtotals must equal Details Tab
	- Enter Zero's where appropriate

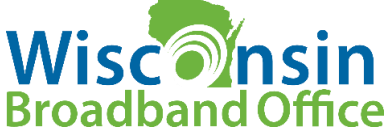

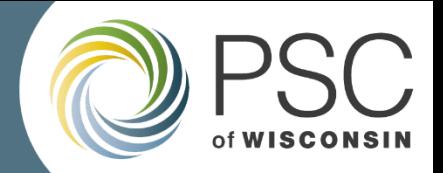

**Broadband Office** 

### **Step 7- Enter in Communities**

#### Enter the County/Counties and municipalities to be served by the project

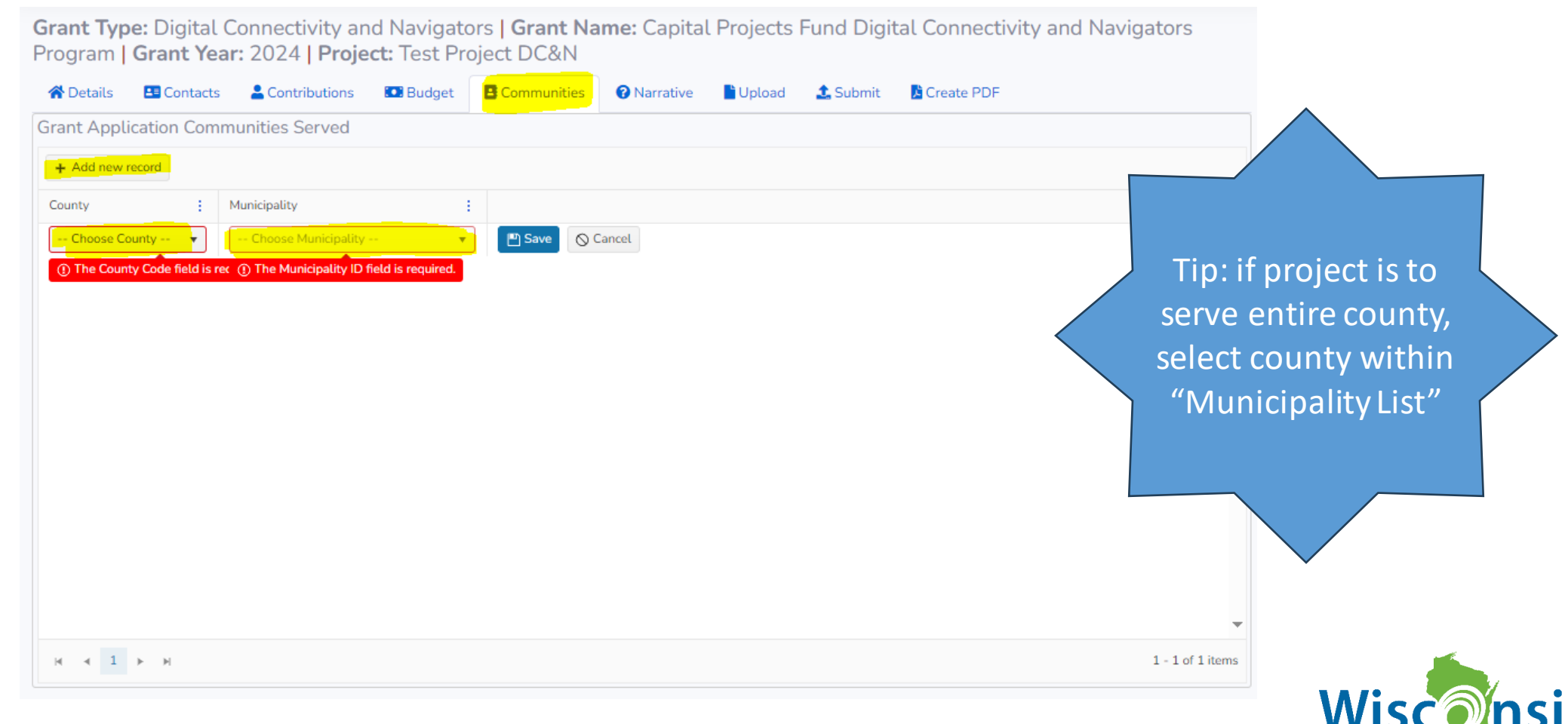

**Not reviewed for merit. Part of Project Description**

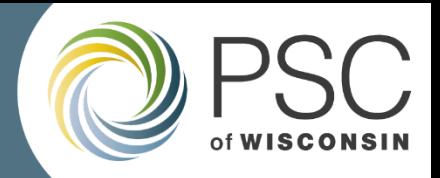

#### **Step 8- Answer all Narrative questions**

- 36 questions
- Answer every question
- Save work before advancing to the next page
- Character limits on all fields
- Not possible to copy/paste formatting or images, only text
- If questions: Tool Tip > App Instructions > Email Inquiry

**[PSCCapitalProjectsFund@wisconsin.gov](mailto:PSCCapitalProjectsFund@wisconsin.gov)**

Grant Type: Digital Connectivity and Navigators | Grant Name: Capital Projects Fund Digital Connectivity and Navigators Program | Grant Year: 2024 | Project: Test Project DC&N

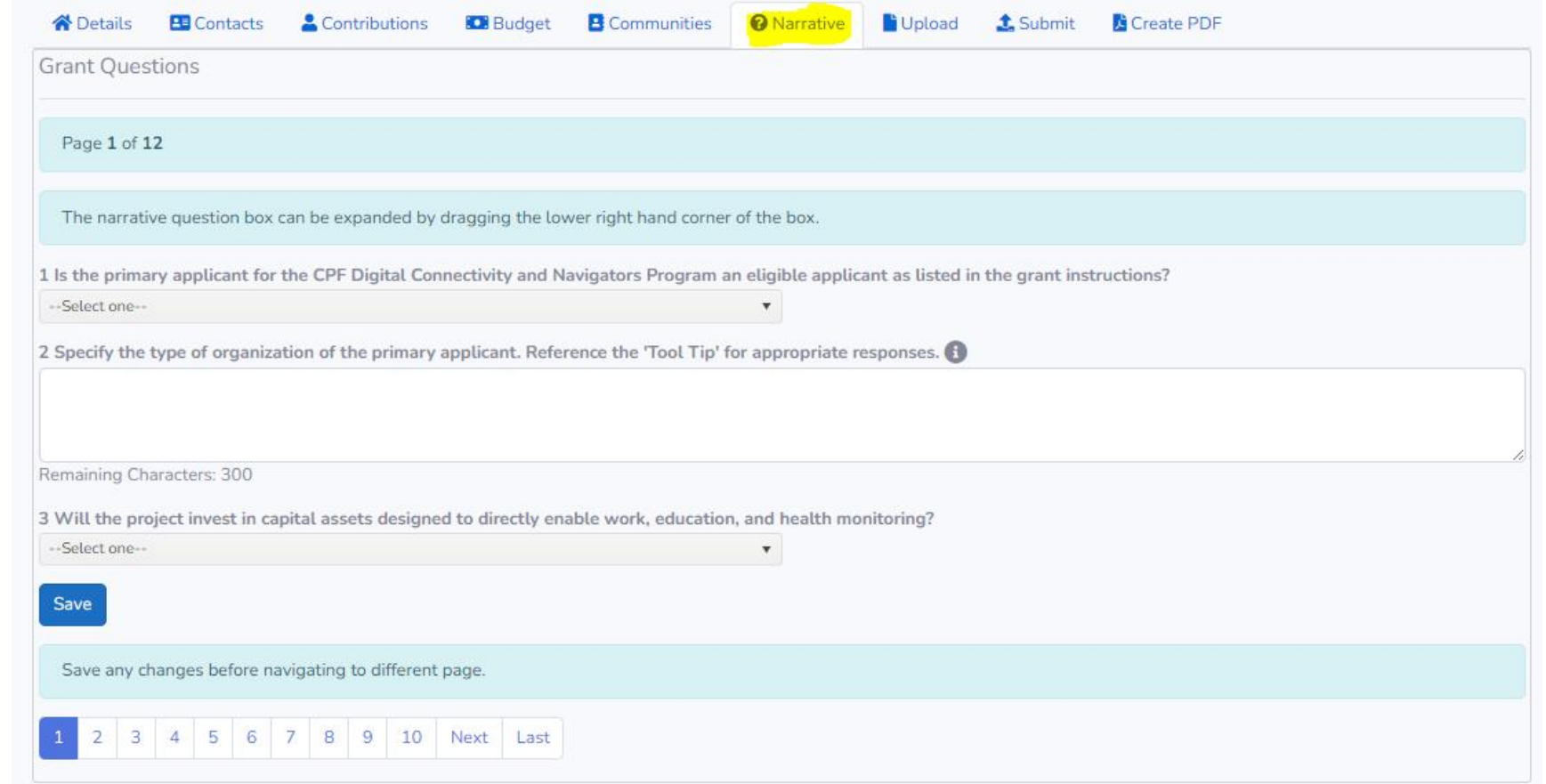

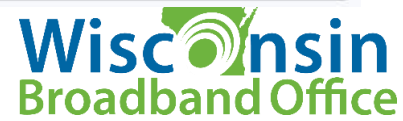

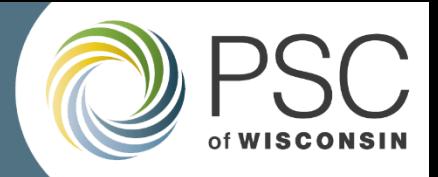

#### **Step 9- Upload optional documents**

#### **Potential uploads:**

- If applicable, documentation of any **public-private partnership**
- Additional **letters** of support, survey data, or supportive materials
- Additional supplemental materials
- **GIS DATA NOT PART OF THIS APPLICATION PROCESS**

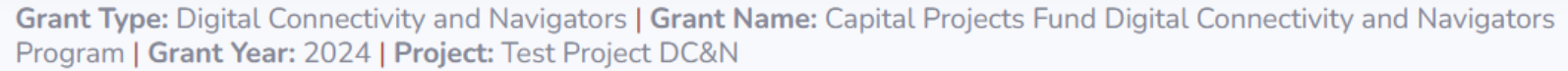

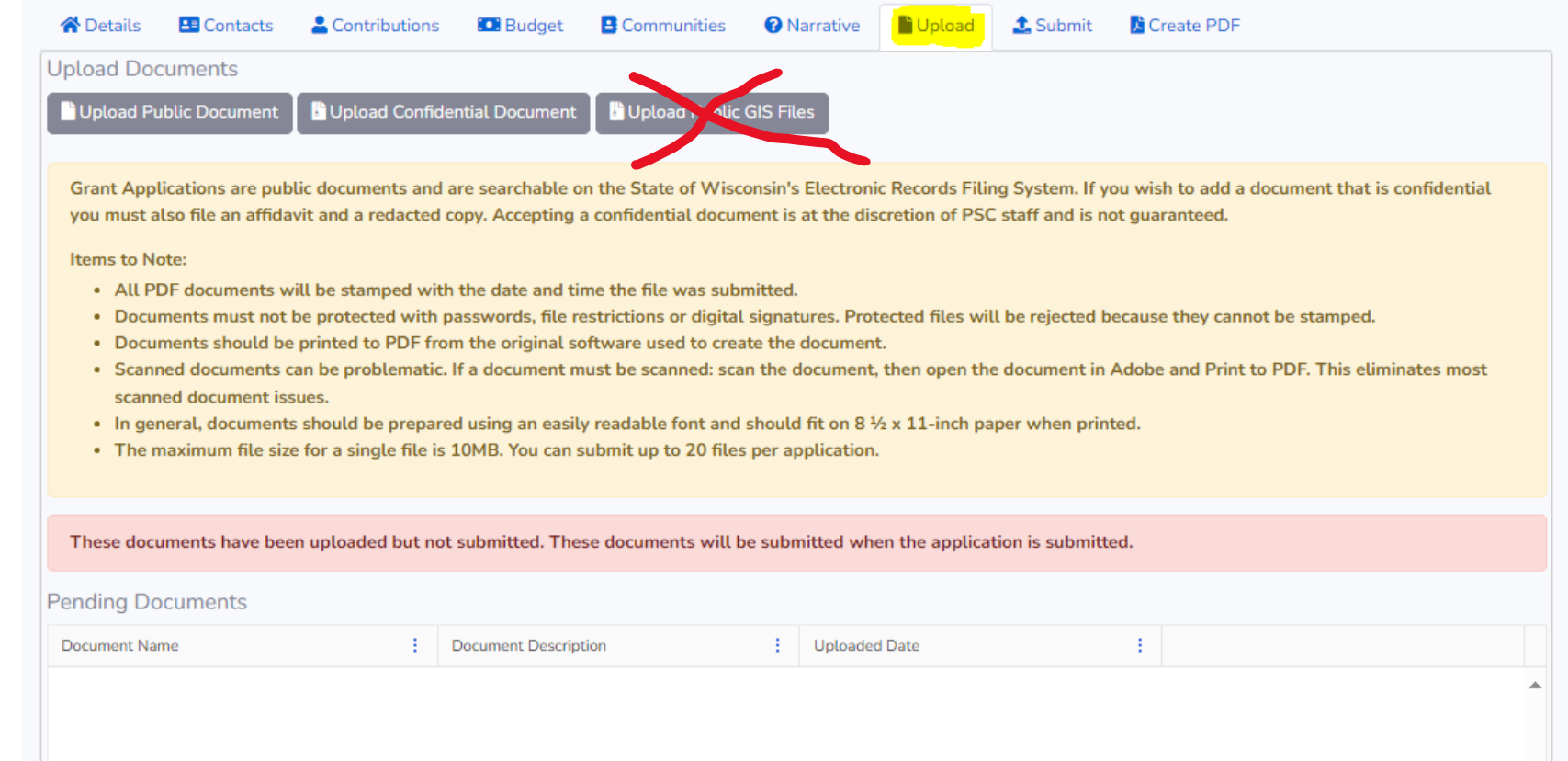

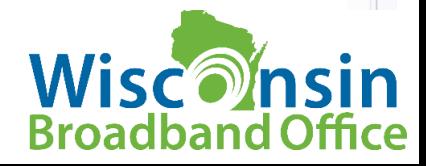

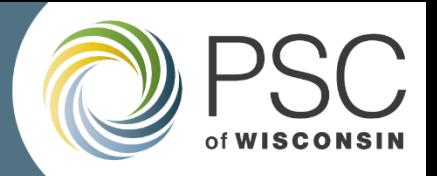

#### **Step 10- Review, Validate and Submit**

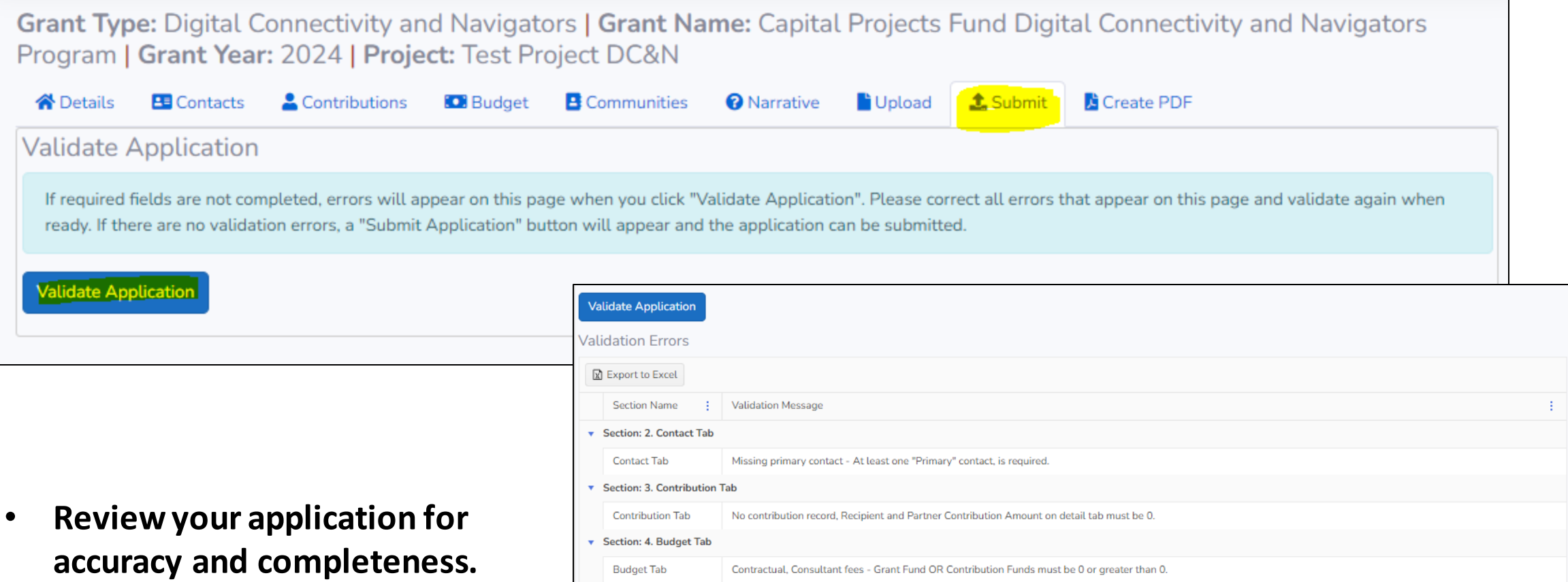

Equipment - Grant Fund OR Contribution Funds must be 0 or greater than 0.

Labor (Salary, Fringe) - Grant Fund OR Contribution Funds must be 0 or greater than 0.

**Budget Tab** 

**Budget Tab** 

• **Go to submit tab, click 'validate'** 

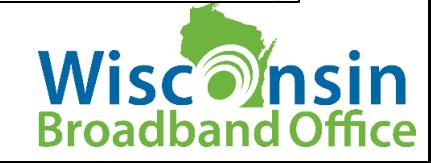

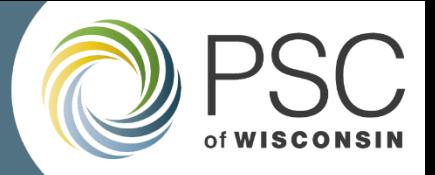

## PSC Grants System – Create PDF Page

- You can export a PDF version of the document to share with collaborators
- Available while drafting application, or after submitted
- Do not upload this PDF to ERF, your application is automatically uploaded

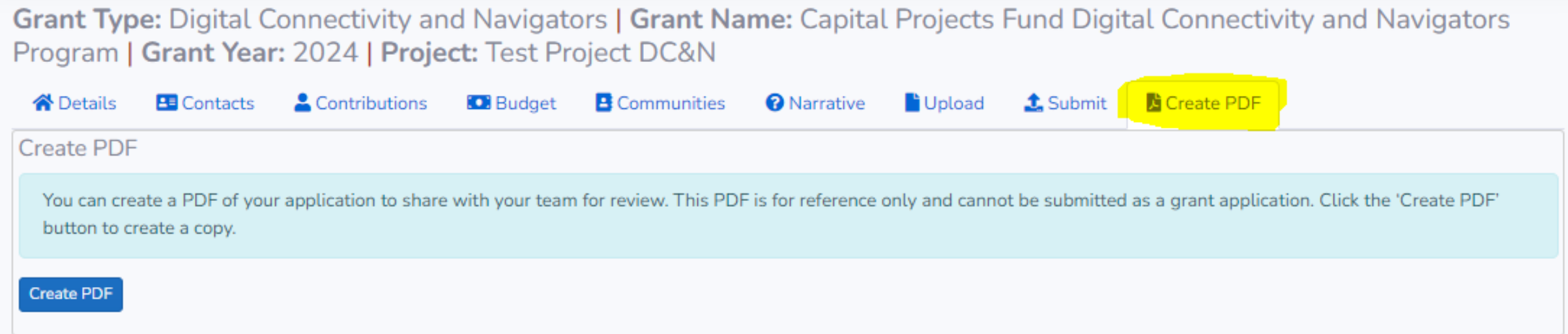

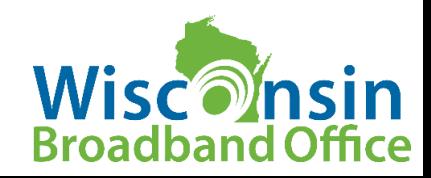

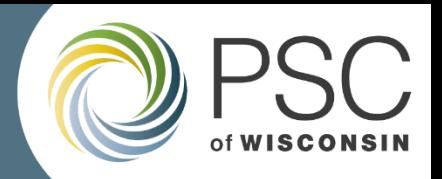

#### **Common Errors Best Practice**

- General typos, often with dates
- Missing answers
- Not completing the form electronically through the online Grant System
- Budget: put zeros if no amount in that category

- Review the App Instruction + PSC [Grants System User's Guide](https://psc.wi.gov/Documents/GrantsSystemUsersGuide.pdf) before applying
- Start filling out your application early! Deadline June 19, 1:30PM CDT
- Review your application before submitting

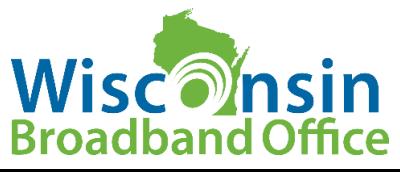

### Resources

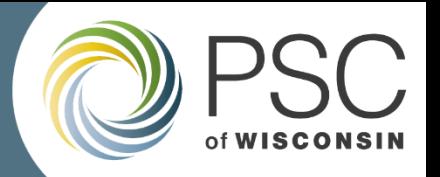

#### **Where to find information and resources related to CPF Digital Connectivity and Navigators Grants**

*Visit PSC's [CPF webpage](https://psc.wi.gov/Pages/ServiceType/Broadband/CPFInfrastructure.aspx) for a variety of up-to-date resources:*

- PSC's CPF-DCN Webpage: <https://psc.wi.gov/Pages/ServiceType/Broadband/CPFInfrastructure.aspx>
- Application Instructions: <https://apps.psc.wi.gov/ERF/ERFview/viewdoc.aspx?docid=495808>
- PSC Grants System User Guide: <https://psc.wi.gov/Pages/GrantsSystem.aspx>
- FAQ: [to be published in May/June] **Reminder: last day for submitting questions and requests for clarification on application instructions is MAY 8, 2024!**

CPF Docket on the Electronic Records Filing System (ERF)

• 5-CPF-2024:

[https://apps.psc.wi.gov/ERF/ERFsearch/content/searchResult.aspx?UTIL=5&CASE=CPF&SEQ=2024&STA](https://apps.psc.wi.gov/ERF/ERFsearch/content/searchResult.aspx?UTIL=5&CASE=CPF&SEQ=2024&START=none&END=none&TYPE=none&SERVICE=none&KEY=none&NON=N) [RT=none&END=none&TYPE=none&SERVICE=none&KEY=none&NON=N](https://apps.psc.wi.gov/ERF/ERFsearch/content/searchResult.aspx?UTIL=5&CASE=CPF&SEQ=2024&START=none&END=none&TYPE=none&SERVICE=none&KEY=none&NON=N)

ERF Home page:<https://apps.psc.wi.gov/ERF/ERF/ERFhome.aspx>

Contact: [PSCCapitalProjectsFund@wisconsin.gov](mailto:PSCCapitalProjectsFund@wisconsin.gov)

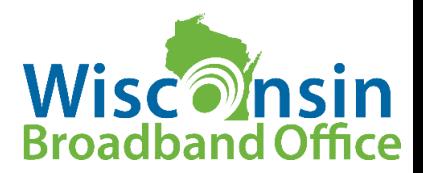

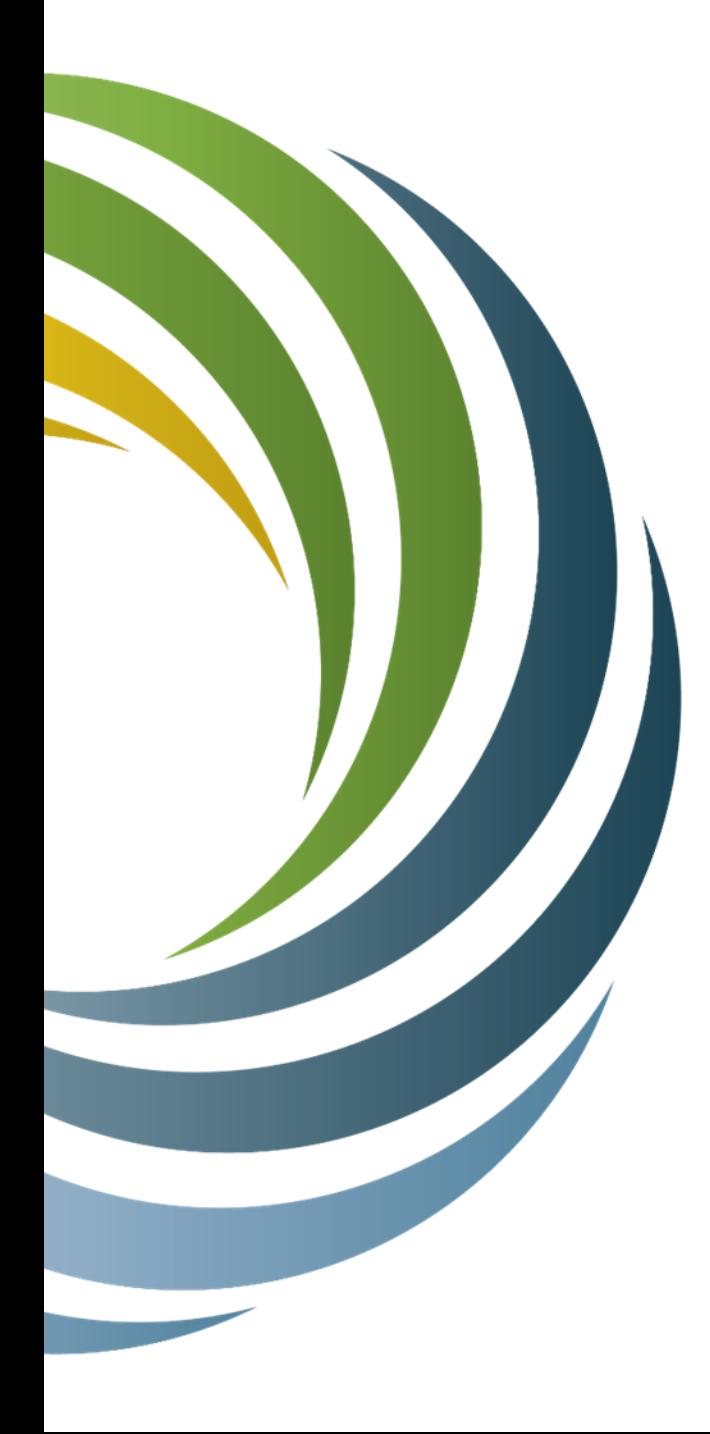

# **Questions**

**[PSCCapitalProjectsFund@wisconsin.gov](mailto:PSCCapitalProjectsFund@wisconsin.gov)**

**Capital Projects Fund Digital Connectivity and Navigators Grant Program**

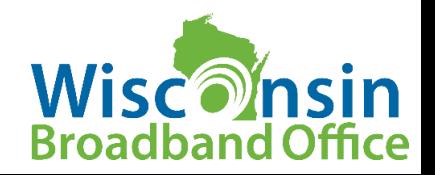